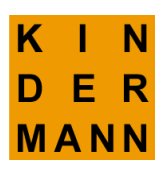

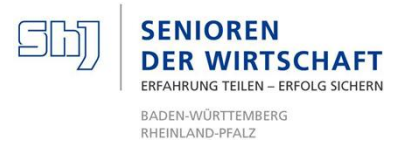

# Bedienungsanleitung und Tipps

# für das Ausfüllen

# der Finanzplanungstabellen

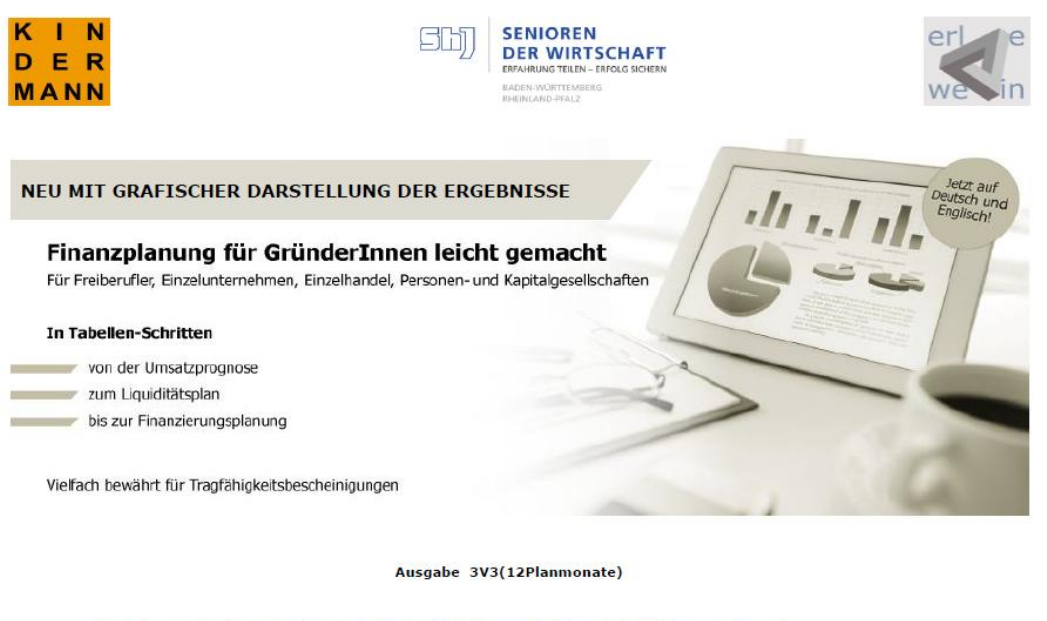

Die Änderung zur Vorgängerversion sind unter dem Menüpunkt "Datei" und dort bei "Figenschaften" in "Kommentare" einzusehen

**DeckblattiCover** 

BeispielFinanzplanungstabellen 3V3(12Planmonate).xlsx

© 2015 www.Kindermanns.de<br>Jürgen Erlewein

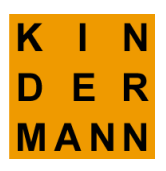

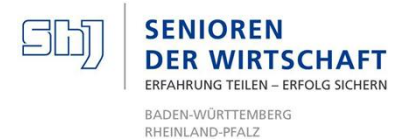

Januar 2016

# **Bedienungsanleitung und Tipps für das Ausfüllen der Finanzplanungstabellen.**

-Excel ab 2003 für Windows u. Mac u. Open Office-

## **Kleines Vorwort**

Tabellenteile mit "Programmierungshintergrund" wurden gegen Veränderungen geschützt. Alle grün hinterlegten Zellen, Eingabefelder bzw. Zeilenköpfe können jedoch überschrieben werden $^1$  .

Nachfolgend einige **Hinweise zum Ausfüllen** der einzelnen Finanzplanungstabellen.

Unter "Tipps" stehen besondere Empfehlungen

## **"Deckblatt Gründer"**

Das Deckblatt Gründer muss gleich zu Beginn sorgfältig ausgefüllt werden, denn die Angaben zur Unternehmensform, zur Umsatzsteuerpflicht und zum Gründungsjahr haben Auswirkungen auf die Gestaltung der Tabellen und die Berechnungen und Ergebnisse der Finanzplanung.

## **1 Unternehmensname**:

Den (juristisch) korrekten künftigen Namen der Firma angeben, für die der Finanzplan erstellt wird.

## **2 Unternehmensform:**

1

a) Entweder FreiberuflerIn, Einzelunternehmen oder Personengesellschaft auswählen (hier muss der Unternehmer vom Gewinn leben) oder b) Kapitalgesellschaft (GmbH, AG) wählen (hier bekommt der Geschäftsführer ein Gehalt, s. Betriebskosten).

<sup>&</sup>lt;sup>1</sup> z.B. Bezeichnung von Investitionen, Umsätzen, Kosten usw.)

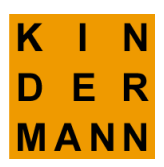

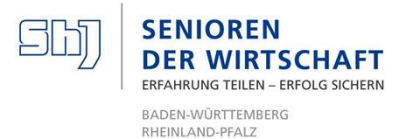

## **3 Umsatzsteuerpflicht:**

Wählen zwischen

## "**mit Kleinunternehmerregelung**" oder **"umsatzsteuerpflichtig".** Der Kleinunternehmer macht die Finanzplanung einschließlich Umsatzsteuer.

Bei den umsatzsteuerpflichtigen Unternehmen wird die Umsatzsteuer vom Programm separat erfasst und bei der Planung berücksichtigt.

## **Gründungsjahr**

Hier das Gründungsjahr aus der Liste (z.B. 2017) auswählen; die nachfolgenden Tabellen beginnen dann automatisch mit dem gewählten Jahr.

## **Tipp:**

Geben Sie am Ende des Gründer-Deckblattes unter "Datum" unbedingt das Datum der neuesten Fassung Ihrer Finanzplanung ein; so erkennen Sie später leicht Ihre letzte Version.Ihrer Finanzplanung.

## **Tipp:**

## **Speichern Sie Ihren Finanzplan unter diesem Datum auch ab.**

# **Tabelle 1, "Persönliche Ausgaben"**

Wenn als Unternehmensform "Freiberufler, Einzelunternehmen oder Personengesellschaft " gewählt wurde, dann muss diese Tabelle 1 ausgefüllt werden; die Summe der Persönlichen Ausgaben wird automatisch in die Liquiditätstabelle (Tabelle 6) übernommen.

Bei mehreren Gründern (z.B. bei einer Personengesellschaft) ist die Summe der geschätzten Privatentnahmen aller Gründer in Tabelle 1 aufzuführen

**Tipp:** Wenn die Tabelle 1 nicht im Detail ausgefüllt werden kann, dann sollten wenigstens die Jahreswerte der erwarteten persönlichen Ausgaben unter "Sonstiges" eingetragen werden; anderenfalls werden die persönlichen Ausgaben bei Personengesellschaften und Einzelunternehmen n i c h t bei der Berechnung der Liquidität berücksichtigt.

Auch wenn als Unternehmensform eine Kapitalgesellschaft, z.B. eine GmbH, gewählt wurde, sollte die Tabelle "Persönliche Ausgaben " ausgefüllt werden, damit der GmbH-Geschäftsführer selbst abschätzen kann, wie hoch sein Gehalt mindestens sein muss.

**Tipp**: Bei den Angaben zur Altersversorgung und zu den Krankenkassenbeiträgen in Tabelle ist zu berücksichtigen, dass der jetzt selbständige

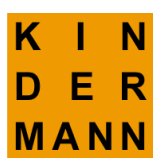

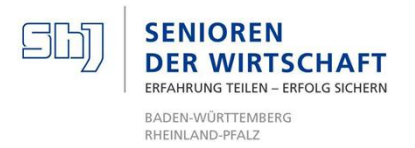

Unternehmer die vollen Beiträge zahlen muss (d.h. auch den Arbeitgeberanteil). Das wird leider oft vergessen.

# Tabelle 2 "Umsätze"

Beim nicht "umsatzsteuerabgabepflichtigen" Freiberufler oder Kleinunternehmer sind in der Umsatzprognosetabelle die Umsätze einschließlich MwSt. einzutragen; das geht aus der Tabellenüberschrift hervor.

**Bei "umsatzsteuerabgabepflichtigen"** Unternehmen sind die Netto-Umsätze für die ersten 12 oder 24 Monate in die Tabelle 2a und die Umsätze für die nächsten Jahre in Tabelle 2b einzutragen. Die dazugehörigen Mehrwertsteuerbeträge werden automatisch ermittelt.

**Die Zeilentitel** (grüner Hintergrund) "Umsatz Produkt 1" usw. **können** durch die eigenen Produktbezeichnungen **überschrieben werden.** 

## **Tipp**

"Aller Anfang ist schwer", das gilt besonders für die Kundengewinnung und den Verkauf. Daher sollten die Umsatzprognosen für die ersten beiden Jahre nicht zu optimistisch sein! In der Regel läuft ein Geschäft erst langsam an.

## **Tabelle 3 "Geplante Anschaffungen, Investitionen"**

## **Geringwertige Wirtschaftsgüter**

Seit 1.1.2010 gibt es für die Abschreibung von geringwertigen Wirtschaftsgütern zwei alternative Abschreibungsmöglichkeiten:

- a) Wirtschaftsgüter mit einem Wert unter 410 EUR (netto) können sofort abgeschrieben werden; d.h. diese Anschaffungen sind in der Tabelle 4 Betriebskosten z.B. unter "Bürobedarf" Zeile 7 oder "Büromöbel" Zeile 10 oder "Werkzeuge, geringwertige Wirtschaftsgüter" Zeile 15 oder unter "Sonstige Kosten" Zeile 47 aufzuführen.
- b) Wirtschaftsgüter, deren Anschaffungswert mehr als 150 € (netto) und nicht mehr als 1000 € (netto) beträgt, können in einen Sammelposten (Pool) zusammengefasst werden und dann zusammen einheitlich über 5 Jahre abgeschrieben werden, vergl. die Tabelle "Poolabschreibung"..

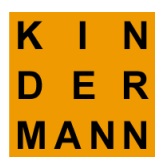

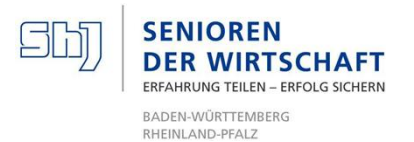

Die gewählte Abschreibungsmethode für geringwertige Wirtschaftsgüter muss einheitlich auf alle geringwertigen Wirtschaftsgüter eines Anschaffungsjahres angewendet werden.

#### **Abschreibung von Wirtschaftsgütern mit einem Anschaffungswert über 410 EUR**

Die Tabelle 3 hilft bei der Berechnung der Abschreibungen für normale Wirtschaftsgüter die entsprechend ihrer Nutzungsdauer linear -d.h. in gleichen Raten- abgeschrieben werden sollen. Hierzu sind die geplanten Anschaffungen mit ihrem Anschaffungswert, dem Kaufmonat und der Nutzungsdauer in die Tabelle 3a einzugeben.

## Für jede Anschaffung ist eine "eigene" Zeile zu verwenden.

Die Zeilentitel "Investitionsgut 1" usw. mit grünem Hintergrund können überschrieben werden.

Anzugeben sind für jede Anschaffung **i m m e r:** a der Anschaffungspreis, } **diese Angaben für jede** b der Anschaffungsmonat und } **Anschaffung machen**. c die Nutzungsdauer (ganz rechts in der Tab.3a}

Wenn bei einer Investition eine der drei Angaben n i c h t gemacht wurde, wird das Feld der fehlenden Angabe "rot" gekennzeichnet.

**Achtung:** Häufig vergisst der Gründer, die Gründerin die A**bschreibungsdauer** anzugeben.

## **Tipp:**

Die Aufwendungen zur Programmierung einer aufwendigen Homepage (z.B. eines Internetshops) können wie eine Investition behandelt werden und so auch abgeschrieben werden.

Die anschließend automatisch errechneten Abschreibungswerte werden vom Tool bei den Betriebskosten und der Anschaffungswert bei der Liquiditätsrechnung berücksichtigt.

## **Tabelle 4 "Betriebskosten"**

In dieser Tabelle wurden die wichtigsten in den meisten Betrieben anfallenden Kosten aufgeführt.

Üblicherweise wird bei den Betriebskosten der Materialaufwand mit 19 % Mehrwertsteuer angegeben. Bei Bedarf kann beim **Materialaufwan**d der eingestellte MwSt-Satz von 19 % auf 7 % verändert.

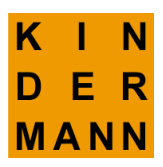

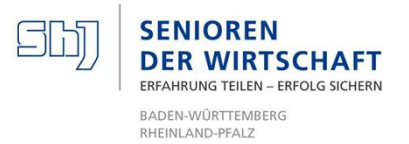

Ganz rechts neben Tabelle 4 wurden kleine Tabellen für "Nebenrechnungen" eingefügt

a **Tabellen zur Personalkostenberechnung** und

b **Blanco-Tabellen für Nebenrechnungen** für andere Kosten, z.B. verschiedene Werbemittel usw.

Bei der Position **"Sonstiges",** (grün hinterlegt), kann dieser Zeilenkopf bei Bedarf geändert (überschrieben) werden<sup>2</sup>.

Nicht "umsatzsteuerangabepflichtige" Unternehmen, wie Freiberufler und Kleinunternehmen, werden im Tabellenkopf aufgefordert, ihre Kostenschätzungen mit MwSt. anzugeben.

**Achtung**: Freiberufler und der Einzelunternehmer bekommen k e i n Gehalt / Geschäftsführergehalt; beide müssen vom erwirtschafteten Gewinn leben. Bei den Personalkosten dürfen hier daher nur Zahlungen an tatsächliche Angestellte / Beschäftigte aufgeführt werden.

Umsatzsteuerabgabepflichtige Unternehmen tragen die erwarteten Betriebskosten ohne MwSt. ein. Für die Tabellen 4c u 4d wird die Mehrwertsteuer für die Betriebskosten automatisch errechnet

## **Tipp**

In der Anfangsphase sind einzelne Aufwendungen in der Regel besonders hoch, das gilt besonders für die Werbung.

Wir empfehlen, in einer separaten Tabelle die erforderlichen Werbeausgaben nach Zielgruppen, Werbemittel und Einsatzmonat /Jahr aufzulisten.

## Tab 5a "Ermittlung des Gewinns bzw. des Verlustes

Der Gewinn bzw. der Verlust der Firma wird automatisch ermittelt, für die 12 und 24 Monatsplanung je Monat und für die nächsten Jahre je Jahr.

Hierzu werden automatisch die in Tab 3 eingegebenen Umsatzzahlen mit den Betriebskosten aus Tab 4 verglichen. Das Ergebnis wird auch grafisch dargestellt.

**Tipp**

1

 $2$  Üblicherweise können Zeilenköpfe der Tabellen n i c h t verändert oder überschrieben werden.

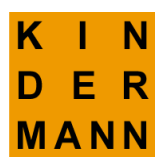

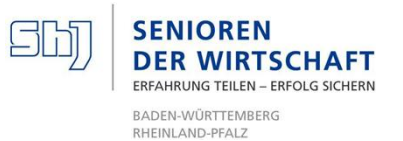

Durch Änderung der Umsatzprognosen und/oder der Kosten kann die Gewinnentwicklung beeinflusst werden. Das ist nicht neu! Mit diesem Tool sind aber Änderungen von Umsatz und Kosten leicht möglich; der Einfluss auf den Gewinn und die Liquidität ist ohne eigene Rechenarbeit leicht ablesbar.

## **5c Ermittlung der Steuerlast**

Bei Freiberuflern, Einzelunternehmen und Personengesellschaften sind hier die zu erwartenden Einkommensteuern und gegebenenfalls die zu erwartenden Gewerbesteuern einzutragen.

## **Zur Einkommensteuer**

Die Höhe der Einkommensteuer hängt von den jeweiligen persönlichen Verhältnissen ab. Eine erste Grobschätzung der voraussichtlich anfallenden Einkommensteuer kann jedoch mit dem Abgabenrechner des Bundes-Finanzministeriums gemacht werden:

## <https://www.bmf-steuerrechner.de/ekst>

## **Tipp**

1

Das Thema Einkommensteuer sollte in jedem Falle vor der tatsächlichen Gründung mit dem Steuerberater besprochen werden.

## **Zur Gewerbesteuer**

Bis zu einem Gewinn von 24.500 € (Freibetrag) ist keine Gewerbesteuer zu zahlen; diese Regelung gilt aber nicht für Kapitalgesellschaften.

Die Höhe der Gewerbesteuer ist abhängig vom "Hebesatz" der jeweiligen Gemeinde. Der Hebesatz lag nach IHK-Angaben für die Region Stuttgart im Jahr 2013 zwischen 320 € für Magstadt, 380 € für Ditzingen und 420 € für die Stadt Stuttgart<sup>3</sup>.

## **Die Formel zur Berechnung der Gewerbesteuer lautet:**

Gewerbesteuer = Gewerbeertrag  $x$  3,5% x Hebesatz%)

**Beispiel** Gewerbesteuer für eine Einpersonengesellschaft:

| Gewerbeertrag:       | 90,000 EURO   |  |
|----------------------|---------------|--|
| Freibetrag           | - 24.500 EURO |  |
| Berechnungsgrundlage | 65.500 EURO.  |  |

 $3$  vgl. IHK-Merkblatt M 130709.

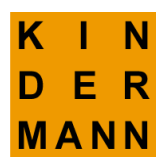

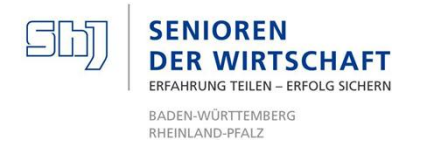

Hebesatz angenommen: 350

Gewerbesteuer: 65.500 x 3,5% x 350% = 8.024 EURO

**Ergebnis**: Die zu zahlende Gewerbesteuer betrüge danach bei einem Gewerbeertrag von 90.000 € nach der Formel 8.024 €

Bei Einzelunternehmen und bei Gesellschaftern von Personenunternehmen verringert sich die zu zahlende Einkommensteuer um die zu zahlende Gewerbesteuer.

## **Die zu zahlende Gewerbesteuer ist in Tabelle 5c einzutragen**.

Bei Kapitalgesellschaften entfällt bei der Ermittlung der Gewerbesteuer sowohl der Freibetrag als auch die Verrechnung mit der Einkommensteuer.

## **B Steuerlast bei Kapitalgesellschaften**

Bei Kapitalgesellschaften (z.B. GmbH) sind die Gewerbesteuer und die Körperschaftsteuer in Tab. 5b aufzuführen.

Zur Ermittlung der zu zahlenden Gewerbesteuer s. die vorstehenden Ausführungen.

Laut Körperschaftsteuergesetz (KSt.G) ["§ 23 Steuersatz" liegt der](http://gesetze.com.de/Koerperschaftsteuergesetz/23-KStG.htm) zu zahlende Körperschaft-Steuersatz derzeit bei 15% des zu versteuernden Einkommens.

Die berechnete Körperschaftsteuer ist in Tab 5b einzutragen**.**

## **Tipp**

Gerade für GründerInnen ist die Ermittlung der zu erwartenden Steuerlast besonders wichtig. Das Finanzamt erwartet termingetreue Zahlungen. Die Behörde besteht auf pünktliche Zahlungen!

Die Schätzungen für Einkommensteuer, Gewerbesteuer und Körperschaftsteuer werden bei der Liquiditätsplanung berücksichtigt.

## **Tab. 6 "Ermittlung der Liquidität und des Kapitalbedarfs"**

Die Liquiditätstabelle ist die wichtigste Tabelle der gesamten Finanzplanung, denn in sie fließen alle Ergebnisse der vorangegangenen Tabellen ein.

In dieser Tabelle 6 werden die Einnahmen (Einzahlungen) den Ausgaben (Auszahlungen) des Unternehmens einander gegenüber gestellt. Hierzu werden automatisch die Umsatzzahlen und die Betriebskosten aus den

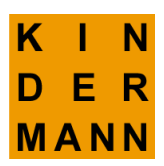

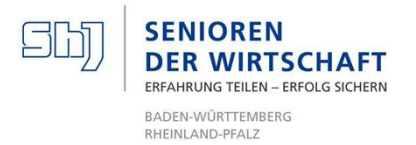

vorangegangenen Tabellen übernommen. Die Mehrwertsteuerzahlungen werden getrennt ausgewiesen.

**Tipp:** Die grün gekennzeichneten Felder der Liquiditätstabelle können bei Bedarf manuell ausgefüllt werden.

#### **Tipp:**

Eine alte Bänkerregel lautet: **"Liquidität geht vor Rentabilität"**. D.h.: Die Liquidität eines Unternehmens **muss immer gegeben** sein, der Liquiditätssaldo in Tab. 6 darf nicht negativ werden.

Das sorgfältige Ausfüllen dieser Tabelle ist daher besonders wichtig.

#### **Hinweis:**

Für GmbHs schreibt das GmbH-Gesetz in § 49, Abs. 3 vor: "3) Insbesondere muss die Versammlung unverzüglich berufen werden, wenn aus der Jahresbilanz oder aus einer im Laufe des Geschäftsjahres aufgestellten Bilanz sich ergibt, dass die Hälfte des Stammkapitals verloren ist."

Wenn der Liquiditätssaldo zu klein oder negativ wird, dann besteht zusätzlicher Kapitalbedarf. Tabelle 7 hilft bei der Finanzierungsplanung.

# Tab. 7 "Finanzierungsplan"

In Tab. 7 kann eingetragen werden, durch welche Kapitalquellen (Eigenkapital, Beteiligung, Darlehen usw.) eine finanzielle Deckungslücke geschlossen werden kann.

#### **Für jede Finanzierungsart/ Kapitalquelle ist e i n e separate Zeile zu verwenden**

Für jede Finanzierungsart sind **i m m e r anzugeben:**

a der Geldbetrag

b der jeweilige Einzahlungsbeginn, Jahr und Monat (z.B. 6 für Monat Juni) und

c die Finanzbedingungen (die Spalten ganz rechts in der Tabelle)

c1 Zinssatz

c2 tilgungsfreie Monate}}) **hier immer eine Zahl eingeben, evtl. eine 0 (Null**) c3 Tilgungsjahre }

Die Angaben zu Eigenkapital, Fremdmittel, Tilgungsraten usw. werden automatisch in den Liquiditätsplan (Tabelle 6) übernommen.

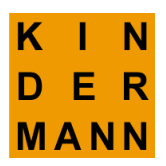

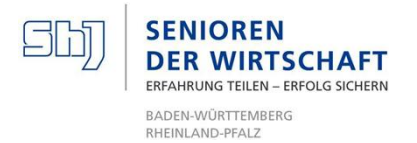

Die vom Programm ermittelten fälligen Zinszahlungen werden ebenfalls automatisch bei den Betriebskosten aufgeführt.

#### **Merke:**

Wenn die Tabellenfelder der Tabelle 7 n i c h t korrekt ausgefüllt wurden, wird das Feld, in dem eine Angabe fehlt**, "rot"** gekennzeichnet. Erst wenn die fehlende Angabe gemacht wurde, verschwindet die rote Markierung

#### **Tipp:**

Wenn geplant ist, ein Darlehen aufzunehmen, dann sollten mehrere Angebote eingeholt und diese verglichen werden. **Ein Bankgespräch muss gut vorbereitet werden.** Hierzu gibt es Empfehlungen, s. unsere Homepage.

#### **Empfehlung zum Schluss:**

a) Überprüfen Sie, ob die Finanzplanungsergebnisse -insbesondere der Liquiditätstabelle- logisch und in der Größenordnung realistisch erscheinen.

b) Das Thema Finanzplanung, insbesondere der Bereich Steuern, sollte vor der tatsächlichen Gründung auch mit dem Steuerberater besprochen werden.

## **Wir hoffen, dass Ihnen unser Finanzplanungstool eine Hilfe bei Ihrer Planung ist.**

Für Hinweise und Empfehlungen sind wir dankbar.

*Peter Kindermann* mit *Jürgen Erlewein*

7.2.2015/28.1.2016 Abl. 245.10